認証番号 301AIBZX00005000

プログラム 01 疾病診断用プログラム

管理医療機器 汎用画像診断装置ワークステーション用プログラム JMDM コード:70030012

# フィノビータ ビュー

#### 【形状・構造および原理等】

#### 1.概要

本プログラムは、X 線 CT 装置、MRI 装置などの医用画像診断 装置で収集された画像や情報に対し、各種処理を行い処理後の 画像や情報を表示し診療のために提供する医用画像ワークス テーション用のプログラムである。

本プログラムは、医用画像診断装置からの画像データを表す る機能、読影プロトコル機能、読影状態保存機能を標準で備え る。

# 2.基本機能

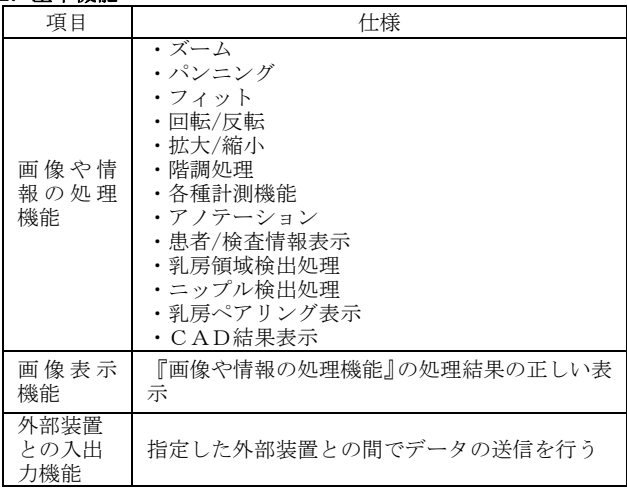

# 3.付帯機能

#### 標準機能 エコ コンコン イロー イロー けんしゃ けんしゅう けんきゅう けんきゅう けんきゅう けんきゅう けんきゅう けんきゅう はんしゃ はんしゃ はんしゃ けんきょう けんきょう けんきょう はんきょう はんきょう はんきょう はんきょう はんきょう はんきょう はんきょう はんきょう はんきょう はんきょう はんきょう はんきょう はんきょう はんきょう はんきょう 記 録 / 保 存 / 削 除 機 能 画像サーバよりデータを一時的に記録/保存/削 除する機能。 動 画 表 示機能 一連の画像を動画表示する機能。シネ表示などと呼 ばれる場合がある。 一 般 画 像 計 測 機能 画像データが有する画素値や位置情報を用いた基 本的な計測処理機能。各処理機能との組合わせもあ る。 Window Width/Level 値調整 拡大/縮小 パンニング 各種計測機能 (距離、角度、面積値、画素値を計 測可能) 画像回転/反転 患者/検査情報表示 その他 の表示 機能 その他の診断に参考となる情報を表示する機能。 この間の影響に多 うこうさ 出席こと 読影プロトコル機能 読影状態保存機能 高度な 表示及 び処理 の機能 画像データに対する高度なデジタル画像処理機能。 各処理機能との組み合わせもある。 マンモグラフィ画像を表示する機能。 乳房領域検出処理 ニップル検出処理 左右の乳房のペアリング表示 CAD 結果表示

# オプション機能

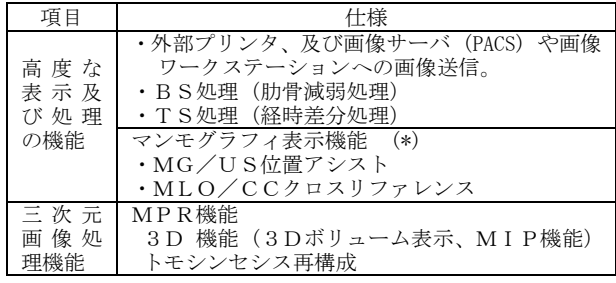

#### 4.作動・動作原理 (\*)

本プログラムは、DICOM規格準拠の画像出力が可能な画像診断 装置 (CT, MRI, CR,DR等) から画像をネットワークでPACS端末を 経由して受信し画像表示を行う。解析画像等の情報通信はDICOM 規格に準拠している。

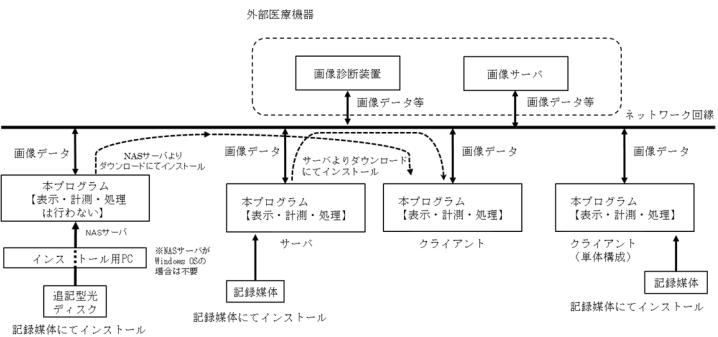

#### 【使用目的又は効果】

画像診断装置等から提供された人体の画像情報をコンピュー タ処理し、処理後の画像情報を診療のために提供すること。

#### 【使用方法等】

# 1. 設置方法

(1) 動作環境及び事前準備 本品目は、下記の仕様を満たす汎用 IT 機器に製造販売業者 か指定した方法でインストールして使用する。 サーバPC(汎用PC)、クライアント(汎用PC)は、患者環 境外に設置する。以降のサーバPC(汎用PC)に関する記載 にはNASサーバ(汎用PC)も含まれる。(\*) 本プログラムをインストールするサーバPC(汎用PC)、ク ライアント(汎用PC)、インストール用PC及びモニタは以 。<br>下の仕様に適合すること。(\*)

#### 【サーバPC(汎用PC)の仕様】

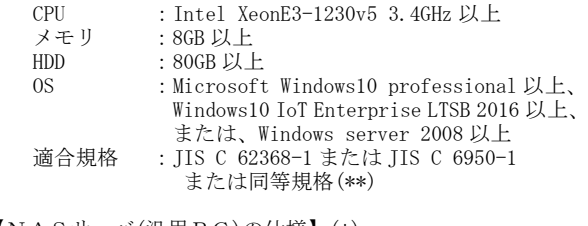

#### 【NASサーバ(汎用PC)の仕様】(\*)

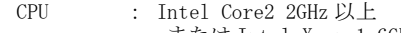

- または Intel Xeon 1.6GHz 以上
- メモリ : 2GB 以上<br>HDD : 80GB DJ E  $80$ GB  $U$   $\vdash$
- OS : Microsoft Windows10 Pro 以上,
	- Windows10 IoT Ent. LTSB 2016 以上, Windows Server 2008 以上,

または Redhat Linux 5 以上 適合規格 :JIS C 62368-1 または JIS C 6950-1 または同等規格(\*\*) 【インストール用 PC (汎用 PC)の仕様】(\*) CPU : Intel Core2 2GHz 以上, Intel Xeon 1.6GHz 以上 メモリ : 2GB 以上<br>HDD : 80GB 以上  $\cdot$  80GB  $U$   $\vdash$ OS : Microsoft Windows10 Pro 以上, Windows10 IoT Ent. LTSB 2016 以上, または Windows Server 2008 以上 適合規格 :JIS C 62368-1 または JIS C 6950-1 または同等規格(\*\*) 【クライアント(汎用PC)の仕様】 ※推奨構成<br>CPU : Intel Core i5-6500 3,20GHz D CPU : Intel Core i5-6500 3.20GHz 以上<br>メモリ : 8GB 以上 メモリ : 8GB 以上<br>HDD : 80GB 以上  $\cdot$  80GB  $U$   $\vdash$ OS :Microsoft Windows10 professional 以上 または、Windows10 IoT Enterprise LTSB 2016 以上 適合規格 :JIS C 62368-1 または JIS C 6950-1 または同等規格(\*\*) 【クライアント(汎用PC)の仕様】 ※最低構成<br>CPU : Intel 互換 1.20GHz 相当以上 CPU : Intel 互換 1.20GHz 相当以上<br>メモリ : 2GB 以上 メモリ : 2GB 以上<br>HDD : 80GB 以上  $: 80$ GB  $\overline{L}$  + - ....<br>OS :Microsoft Windows7 以上<br>適合規格 :IIS C 62368-1 または IIS 適合規格 :JIS C 62368-1 または JIS C 6950-1 または同等規格(\*\*) 【モニタ(クライアント) の仕様】<br>- 解像度 - 1280 × 1024 1  $: 1280 \times 1024$  ピクセル以上 適合規格 :JIS C 62368-1 または JIS C 6950-1 または同等規格(\*\*) (2)使用前 ......<br>サーバ P C (汎用 P C)、クライアント(汎用 P C)及びモニタ (クライアント)の接続が正しいことを確認する。

また、電源コードが接地極付きの商用電源 AC100V コンセント に接続されていることを確認する。

#### 2.使用方法

- 【サーバ】 ※サーバ構成の場合
- 1) 操作方法
- $(1)$  サーバPC(汎用PC)の電源を入れ起動する。
- 2) 終了方法 ① OSにログオン後、本プログラムの終了ボタンを押す。 ② 必要に応じてWindowsを終了しサーバPC(汎用PC)の電源 を落とす。
- 【クライアント】
- 1) 操作方法
- ① クライアント(汎用PC及びモニター)の電源を入れ起動す る。
- ② OSログオン画面にユーザー名とパスワード入力する。 (設定に依存)
- ③ 本プログラムを起動する。
- ④ 本プログラムの取扱説明書に従って操作する。操作はマウ ス及びキーボードにて行う。
- 2) 終了方法
	- ① 本プログラムの終了アイコンを押し終了させる。
	- ② 必要に応じてWindowsを終了する。
	- ③ 必要に応じてクライアント(汎用PC)の電源を落とす。

# 【使用上の注意】

# <重要な基本的注意>

- 1)ネットワークに接続した環境で使用する場合は、利用者の責任 のもと、コンピュータウイルス及び情報の漏洩等に注意し十分 にセキュリティを確保すること。
- 2) ディスプレイで読影を行う場合は、フィルム診断との差を認 識した上で、使用者の責任で行うこと。また、画面の輝度やコ ントラストの設定が適切な状態で使用すること。
- 3)計測機能を利用する際は、撮影方法やディジタルデータ処理化 等を起因として被写体の真の長さや値との間に差や誤差を生ず るので、この種の差や誤差があることを認識して計測結果を使

用すること。

- 4)画像処理機能は、放射線画像を検査する従来の方法を補足する ものであり、画像処理結果を元にして、診断または治療の決定 を行う場合には十分注意すること。
- 5)本プログラムでは、画像情報を患者IDで識別、管理しているの で、患者IDが誤っている場合、他患者の情報として登録管理さ れるため、患者IDは、間違いが発生しないよう使用者の責任に おいて管理すること。
- 6)データのバックアップを適切に行うこと。
- 7)パフォーマンスの低下や予期しない動作を招く恐れがあるた め、サポートしてないソフトウェアの使用及びインストールは 利用者自身の責任で行うこと。
- 8)本プログラムを施設の汎用IT機器にインストールする場合 は、設置方法欄に記載する仕様を満たす機器にインストールす ること。
- 9)本プログラムをインストールした汎用IT機器を使用する際 は、当該機器の設置環境(温度、湿度、定格電源)を守ること。
- 10)本プログラムをインストールした汎用IT機器のアースが確 実に接続されていることを確認すること。
- 11)本プログラムを使用する前に必ず始業点検を行い、機器が正 常に作動することを確認すること。
- 12)本プログラムは使用目的以外で使用しないこと。
- 13)USBメモリ、メモリカードやUSB-HDDなどを本プログラムがイ ンストールされた汎用IT機器に接続する場合は必ずCEマーク が付いた安全性の高い製品を使用すること。
- 14)プログラムの作動中に電源をOFFにすると、システムプログラ ムやユーザーデータが破壊され、システムが正常に動作しなく なる恐れがある。電源をOFFする場合は、システムの終了操作を 行い、自動的に電源がOFFするまで待つこと。
- 15)本プログラムの導入によって生じた患者データなどの重要 デ-タの消失については保証の限りではなく、万が一の場合に 備え、NASの使用や、オリジナルフィルムの保存によるデータの バックアップ等を実施して使用すること。
- 16)USBメモリー、メモリカードやUSB-HDDなどの汎用機器を接続 使用する場合は、データが破壊される場合があり、必ず事前に データのバックアップを行うこと。
- 17)ディスプレイは特性上、画面上の一定位置に小さな画欠(輝 点・黒点)が現れる場合がある。画像上に小さな輝点・黒点が 現れた場合は、液晶ディスプレイの画欠なのか、画像上の情報 なのかを確認して使用すること。
- 18)DVD、CD-R等の光学ディスクはゴミ、埃の多い場所、温度・湿 度の高い場所、直射日光の当たる場所、温度差の激しい場所に 置かないこと。このような場所に置かれた場合は、メディアに 記録したデータを読み取れなくなることがある。
- 19)DVD、CD-R等の光学ディスクに出力した汎用規格のデータは、 互換性を十分確認した上で、使用者の責任において使用するこ と。
- 20)他機器の特性・使用方法により本システムで扱えないデータ (送受信不可·表示不能·出力不能など)がある。 また、本システムとの接続確認がない、医用画像診断装置で撮 影された画像、またはその付帯情報は、正しく表示されないこ とがある。他機器との接続および使用については当社窓口に連 絡し、接続確認および取り扱い方法を理解したうえで使用する こと。
- 21)本システムを移設する場合には、当社又は当社指定の業者に 連絡すること。

### <その他の注意>

- 1)他のプログラムを同時使用する場合は、メモリ不足や影響に注 意すること
- 2)本プログラムの法定表示は、本プログラム上のマニュアル表示 により表示される。

#### 【保管方法及び有効期間等】

- 1) 保管・設置環境(記録媒体の保管条件) ①温度 :0~45℃ ②相対湿度:20~80%(結露なきこと) ③その他:気圧、日光、ほこり、塩分、硫黄分を含んだ
	- 空気などにより悪影響を受けない環境で保管すること。

#### 【取扱い上の注意】

1)本医療機器プログラムの法定表示は、プログラムのメニューを

選択することで画面上に表示される。 - 2)標準バーコード(GS1/JAN コード) に関する質問は下記連絡 先に問い合わせること。(\*\*)

## 【保守・点検に係る事項】

-...<br>1)本プログラムの保守管理責任は使用者方にあります。 2)使用者による日常及び定期点検を行なうこと。 3)使用者による日常及び定期点検例。 ①プログラムが正常に立ち上がることを確認する。 ②接続機器と正常に交信できることを確認する。 ③画像が正常に表示されることを確認する。

# 【製造販売業者および製造業者の氏名または名称等】

コニカミノルタジャパン株式会社 電話番号:06-6110-0694